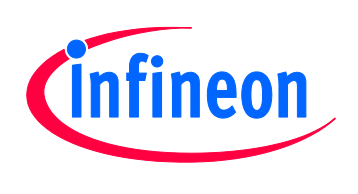

# Hexagon Application Kit

For XMC4000 Family

# CPU\_44A-V2

CPU Board XMC4400 General Purpose

# Board User's Manual

Revision 1.0, 2013-02-19

# Microcontroller

**Edition 2013-02-19 Published by Infineon Technologies AG 81726 Munich, Germany © 2013 Infineon Technologies AG All Rights Reserved.**

#### **Legal Disclaimer**

The information given in this document shall in no event be regarded as a guarantee of conditions or characteristics. With respect to any examples or hints given herein, any typical values stated herein and/or any information regarding the application of the device, Infineon Technologies hereby disclaims any and all warranties and liabilities of any kind, including without limitation, warranties of non-infringement of intellectual property rights of any third party.

#### **Information**

For further information on technology, delivery terms and conditions and prices, please contact the nearest Infineon Technologies Office (**www.infineon.com**).

#### **Warnings**

Due to technical requirements, components may contain dangerous substances. For information on the types in question, please contact the nearest Infineon Technologies Office.

Infineon Technologies components may be used in life-support devices or systems only with the express written approval of Infineon Technologies, if a failure of such components can reasonably be expected to cause the failure of that life-support device or system or to affect the safety or effectiveness of that device or system. Life support devices or systems are intended to be implanted in the human body or to support and/or maintain and sustain and/or protect human life. If they fail, it is reasonable to assume that the health of the user or other persons may be endangered.

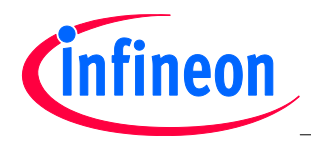

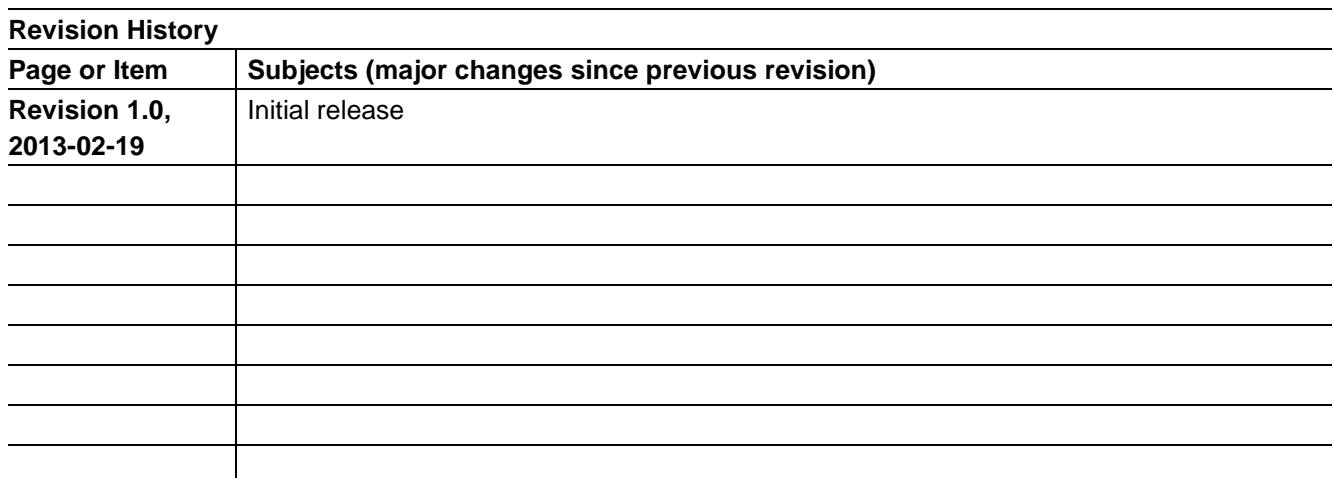

#### **Trademarks of Infineon Technologies AG**

AURIX™, C166™, CanPAK™, CIPOS™, CIPURSE™, EconoPACK™, CoolMOS™, CoolSET™, CORECONTROL™, CROSSAVE™, DAVE™, EasyPIM™, EconoBRIDGE™, EconoDUAL™, EconoPIM™, EiceDRIVER™, eupec™, FCOS™, HITFET™, HybridPACK™, I²RF™, ISOFACE™, IsoPACK™, MIPAQ™, ModSTACK™, my-d™, NovalithIC™, OptiMOS™, ORIGA™, PRIMARION™, PrimePACK™, PrimeSTACK™, PRO-SIL™, PROFET™, RASIC™, ReverSave™, SatRIC™, SIEGET™, SINDRION™, SIPMOS™, SmartLEWIS™, SOLID FLASH™, TEMPFET™, thinQ!™, TRENCHSTOP™, TriCore™.

#### **Other Trademarks**

Advance Design System™ (ADS) of Agilent Technologies, AMBA™, ARM™, MULTI-ICE™, KEIL™, PRIMECELL™, REALVIEW™, THUMB™, µVision™ of ARM Limited, UK. AUTOSAR™ is licensed by AUTOSAR development partnership. Bluetooth™ of Bluetooth SIG Inc. CAT-iq™ of DECT Forum. COLOSSUS™, FirstGPS™ of Trimble Navigation Ltd. EMV™ of EMVCo, LLC (Visa Holdings Inc.). EPCOS™ of Epcos AG. FLEXGO™ of Microsoft Corporation. FlexRay™ is licensed by FlexRay Consortium. HYPERTERMINAL™ of Hilgraeve Incorporated. IEC™ of Commission Electrotechnique Internationale. IrDA™ of Infrared Data Association Corporation. ISO™ of INTERNATIONAL ORGANIZATION FOR STANDARDIZATION. MATLAB™ of MathWorks, Inc. MAXIM™ of Maxim Integrated Products, Inc. MICROTEC™, NUCLEUS™ of Mentor Graphics Corporation. Mifare™ of NXP. MIPI™ of MIPI Alliance, Inc. MIPS™ of MIPS Technologies, Inc., USA. muRata™ of MURATA MANUFACTURING CO., MICROWAVE OFFICE™ (MWO) of Applied Wave Research Inc., OmniVision™ of OmniVision Technologies, Inc. Openwave™ Openwave Systems Inc. RED HAT™ Red Hat, Inc. RFMD™ RF Micro Devices, Inc. SIRIUS™ of Sirius Satellite Radio Inc. SOLARIS™ of Sun Microsystems, Inc. SPANSION™ of Spansion LLC Ltd. Symbian™ of Symbian Software Limited. TAIYO YUDEN™ of Taiyo Yuden Co. TEAKLITE™ of CEVA, Inc. TEKTRONIX™ of Tektronix Inc. TOKO™ of TOKO KABUSHIKI KAISHA TA. UNIX™ of X/Open Company Limited. VERILOG™, PALLADIUM™ of Cadence Design Systems, Inc. VLYNQ™ of Texas Instruments Incorporated. VXWORKS™, WIND RIVER™ of WIND RIVER SYSTEMS, INC. ZETEX™ of Diodes Zetex Limited.

Last Trademarks Update 2011-02-24

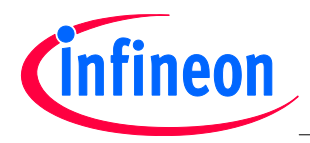

#### **Table of Contents**

# **Table of Contents**

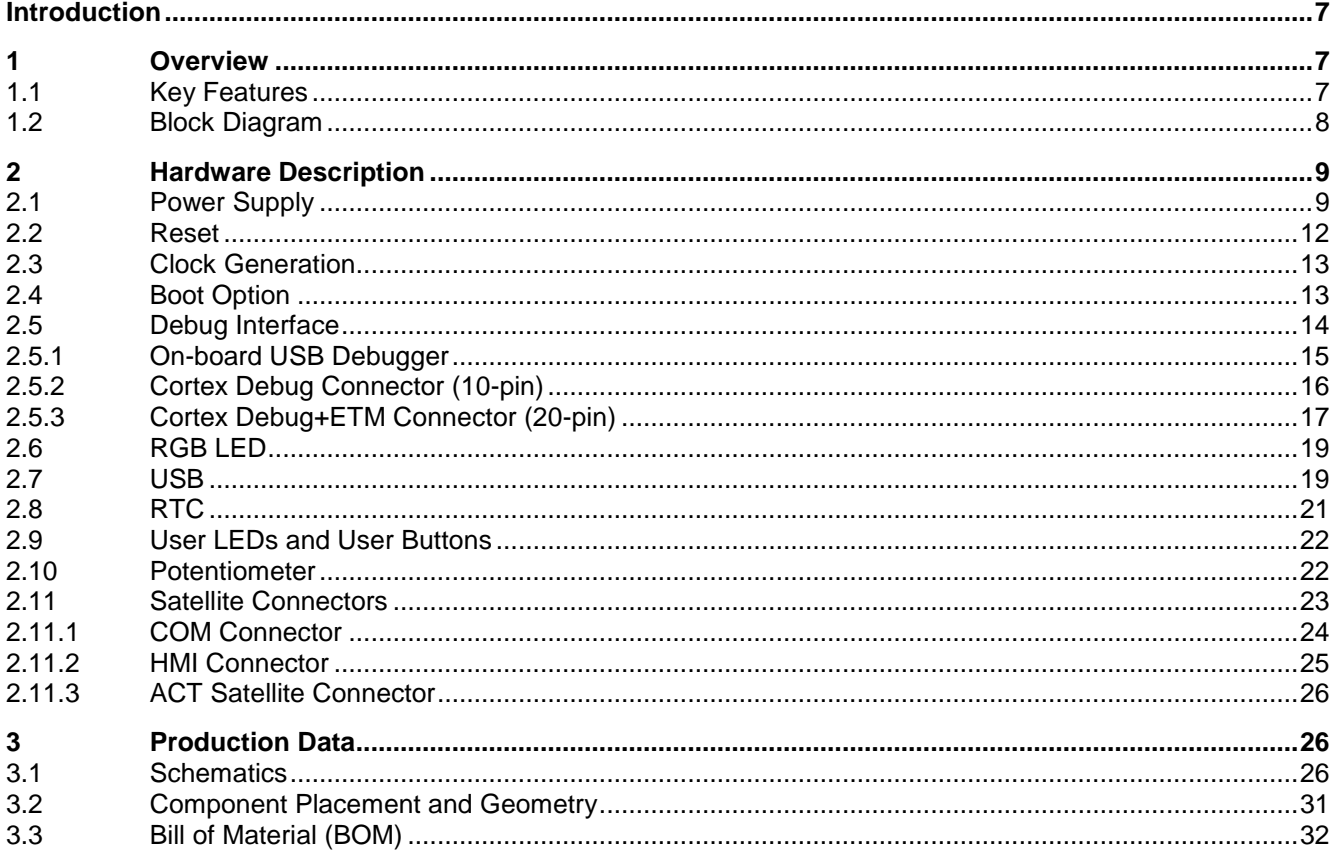

![](_page_4_Picture_0.jpeg)

# **List of Figures**

# **List of Figures**

![](_page_4_Picture_23.jpeg)

![](_page_5_Picture_0.jpeg)

# **List of Figures**

# **List of Tables**

![](_page_5_Picture_23.jpeg)

![](_page_6_Picture_0.jpeg)

#### **Overview**

# **Introduction**

This document describes the features and hardware details of the CPU Board XMC4400 General Purpose (CPU\_44A-V2) designed to work with Infineon's XMC4400 Microcontroller. This board is part of Infineon's Hexagon Application Kits.

# **1 Overview**

The CPU board CPU\_44A-V2 houses the XMC4400 Microcontroller and three satellite connectors (HMI, COM, ACT) for application expansion. The board along with satellite cards (e.g. HMI\_OLED-V1, COM\_ETH-V1, AUT\_ISO-V1 boards) demonstrates the capabilities of the XMC4400. The main use case for this board is to demonstrate the generic features of the XMC4400 device including tool chain. The focus is safe operation under evaluation conditions. The board is neither cost nor size optimized and does not serve as a reference design.

# **1.1 Key Features**

The CPU\_44A-V2 board is equipped with the following features

- XMC4400 ( $ARM^®$  Cortex™-M4-based) Microcontroller, 512 kByte on-chip Flash, LQFP-100
- Connection to satellite cards via the satellite connectors COM, HMI and ACT
- USB OTG Host/Device support via micro USB connector
- Debug options
	- − On-board Debugger via the Debug USB connector
	- − Cortex Debug connector 10-pin (0.05")
	- − Cortex Debug+ETM connector 20-pin (0.05")
- Reset push button
- RGB LED connected to GPIOs P1.10, P1.11 and P5.7
- Boot option switch
- PowerScale Connector: Ready for power consumption analysis
- 7 LED's
	- − 3 Power indicating LEDs
	- − 2 User LEDs (P5.2 and P1.8)
	- − 1 RESET LED
	- − 1 Debug LED
- Two User Buttons connected to HIB\_IO\_0 and P0.10
- Potentiometer, connected to analog input P14.1
- Power supply
	- − Via Micro-USB connector in USB device mode
		- − Via satellite connector pins (COM/ACT satellites cards can supply power to CPU board)
	- − Via Debug USB connector
	- − RTC backup battery

![](_page_7_Picture_0.jpeg)

#### **Overview**

# **1.2 Block Diagram**

Figure 1 shows the functional block diagram of the CPU\_44A-V2 board. For more information about the power supply please refer to chapter 2.1.

The CPU board has got the following building blocks:

- 3 Satellite Connectors (COM, HMI ACT)
- 2 User LEDs connected to GPIOs P5.2 and P1.8
- 2 User Buttons connected to HIB\_IO\_0 and P0.10
- RGB LED connected to GPIOs P1.10, P1.11 and P5.7
- 2 Cortex Debug Connectors
- Variable resistor (POTI) connected to GPIO P14.1
- USB On-The-Go Connector (Micro-USB)
- On-board Debugger via Debug USB connector (Micro-USB)

![](_page_7_Figure_14.jpeg)

**Figure 1 CPU\_44A-V2 Board Block Diagram**

![](_page_8_Picture_0.jpeg)

# **2 Hardware Description**

The following sections give a detailed description of the hardware and how it can be used.

![](_page_8_Figure_5.jpeg)

**Figure 2 CPU Board XMC4400 General Purpose (CPU\_44A-V2)**

# **2.1 Power Supply**

The CPU\_44A-V2 board can be powered via either of the USB plugs (5 V); however, there is a current limit that can be drawn from the host PC through USB. If the CPU\_44A-V2 board is used to drive other satellite cards e.g. MOT\_GPDLV-V2 and the total system current required exceeds 500 mA, then the CPU\_44A-V2 board needs to be powered by a satellite cards. These satellite cards support external power supply.

The typical current drawn by the CPU board without any satellite cards connected is about 190 mA (@5 V). For powering the board through an USB interface, connect the USB cable provided with the kit to either of the Micro-USB connector on board as shown in Figure 3.

![](_page_9_Picture_0.jpeg)

![](_page_9_Figure_3.jpeg)

![](_page_9_Figure_4.jpeg)

To indicate the power status of the CPU\_44A-V2 board three power indicating LED's are provided on board (see Figure 3). The LED will be "ON" when the corresponding power rail is powered.

![](_page_9_Picture_271.jpeg)

#### **Table 1 Power status LED's**

![](_page_9_Figure_8.jpeg)

**Figure 4 Block Diagram Of Power Supply**

![](_page_10_Picture_0.jpeg)

Hitex PowerScale probe is provided on the CPU\_44A-V2 board to measure the power consumption of the XMC4400 device.

![](_page_10_Picture_64.jpeg)

#### **Table 2 Power Measurement**

![](_page_11_Picture_0.jpeg)

### **2.2 Reset**

A reset signal connected to the low-active PORST# pin of the target CPU (U300) can be issued by

- an on-board Reset Button (SW400, RESET)
- an on-board debug device (U500)
- an external debugger connected to either Cortex Debug connector X400 or X401

The RESET signal is routed to all satellite connectors. The reset circuit includes a red LED (V407) to indicate the reset status: The Reset LED (V407) will be "ON" during active reset state and will be "OFF" if reset is not active.

Be aware that PORST# is a bidirectional reset pin of the XMC4000 family which can also be pulled low by the XMC4000 device itself.

![](_page_11_Figure_10.jpeg)

#### **Figure 5 Reset Circuit**

![](_page_11_Figure_12.jpeg)

**Figure 6 Reset LED and Reset Button**

![](_page_12_Picture_0.jpeg)

### **2.3 Clock Generation**

An external 12 MHz crystal provides the clock signal to the XMC4400 microcontroller. The drive strength of the oscillator is set to maximum by software, in order to ensure a safe start-up of the oscillator even under worst case conditions. Therefore a serial 510 Ohm resistor will attenuate the oscillations during operations. For the RTC clock a separate external 32.768 kHz crystal is used on board.

![](_page_12_Figure_5.jpeg)

![](_page_12_Figure_6.jpeg)

### **2.4 Boot Option**

During power-on-reset the XMC4400 latches the dip switch SW300 settings via the TCK and the TMS pin. Based on the values latched different boot options are possible.

#### **Table 3 Boot Options Settings**

![](_page_12_Picture_171.jpeg)

![](_page_12_Figure_11.jpeg)

**Figure 8 Boot Options Switch** 

![](_page_13_Picture_0.jpeg)

## **2.5 Debug Interface**

The CPU\_44A-V2 board supports debugging via 3 different channels:

- On-board Debugger
- Cortex Debug Connector (10-pin)
- Cortex Debug+ETM Connector (20-pin)

The Hexagon Application Boards are designed to use "Serial Wire Debug" as debug interface. JTAG debug is not supported by default because the GPIO P0.7, where the required TDI function is mapped to also, is used by various Actuator boards connected to the ACT satellite connector.

*Note: It is strongly recommended not to use JTAG debug mode, especially if satellites boards are connected, which uses the GPIO 0.7. For the same reason also do not use the on-board debugger in JTAG mode.*

If you want to use the JTAG debug mode through the cortex debug connectors (X400, X401) anyway, enable the JTAG interface of the XMC device by assembling the pull-up resistor R427 (4k7 Ohm) and the resistor R410 (0 - 33 Ohm).

![](_page_14_Picture_0.jpeg)

# **2.5.1 On-board USB Debugger**

The on-board debugger [1] supports

- Serial Wire Debug
- Serial Wire Viewer
- Full Duplex UART communication via a USB Virtual COM
- [1] Attention: Newer firmware versions of the on-board debugger require the latest J-Link driver (V4.62 or higher) and a Serial Port Driver (CDC driver) installed on your computer. Please check "Install J-Link Serial Port Driver" when installing the latest J-Link driver (see Figure 9)

![](_page_14_Picture_9.jpeg)

#### **Figure 9 Installation of Serial Port Driver**

The on-board debugger can be accessed through the Debug USB connector shown in Figure 10. The Debug LED V502 shows the status during debugging.

![](_page_14_Figure_12.jpeg)

**Figure 10 On-Board USB Debugger**

When using an external debugger connected to the 10pin/20pin Cortex Debug Connector, the on-board debugger is switched off.

When using the USB virtual COM port function of the on-board debugger the UART interface to the COM satellite is disabled through the switches U301 and U303.

![](_page_15_Picture_0.jpeg)

# **2.5.2 Cortex Debug Connector (10-pin)**

The CPU\_44A-V2 board supports Serial Wire Debug operation and Serial Wire Viewer operation (via the SWO signal when Serial Wire Debug mode is used) through the 10-pin Cortex Debug Connector.

![](_page_15_Figure_5.jpeg)

**Figure 11 Cortex Debug Connector (10-pin)**

#### **Table 4 Cortex Debug Connector (10 Pin)**

![](_page_15_Picture_259.jpeg)

![](_page_15_Figure_9.jpeg)

**Figure 12 Cortex Debug Connector (10-pin) Layout**

![](_page_16_Picture_0.jpeg)

# **2.5.3 Cortex Debug+ETM Connector (20-pin)**

The CPU\_44A-V2 board supports Serial Wire Debug operation, Serial Wire Viewer operation (via SWO connection when Serial Wire Debug mode is used) through the 20-pin Cortex Debug+ETM Connector. The board does not support the Instruction Trace operation.

JTAG Debug operation additionally would require the TDI (P0.7) signal. By default the TDI signal is disconnected from the Cortex Debug Connectors by a not assembled resistor R410, because the pin P0.7 is used by some Actuator boards connected to the ACT satellite connector.

| <b>Cortex Debug+ETM</b><br>Connector (20-pin) |              |             |                               |                             |
|-----------------------------------------------|--------------|-------------|-------------------------------|-----------------------------|
| <b>VCC</b>                                    | 1            | $\boxtimes$ | $\boxtimes$ 2                 | <b>SWDIO / TMS</b>          |
| <b>GND</b>                                    | $\mathbf{3}$ | $\boxtimes$ | $\boxtimes$<br>$\overline{4}$ | <b>SWDCLK/TCK</b>           |
| <b>GND</b>                                    | ${\bf 5}$    | $\boxtimes$ | ⊠ 6                           | SWO / TDO / EXTa / TRACECTL |
| <b>KEY</b>                                    | 7            |             | $\boxtimes$<br>8              | <b>NC/EXTb/TDI</b>          |
| <b>GNDDetect</b>                              | 9            | $\boxtimes$ | $\boxtimes$ 10                | nRESET                      |
| GND/TgtPwr+Cap 11                             |              | $\boxtimes$ | $\boxtimes$ 12                | TRACECLK(NC)                |
| GND/TgtPwr+Cap 13                             |              |             | $\boxtimes$ 14                | TRACEDATA[0] (NC)           |
| <b>GND</b>                                    | 15           | $\boxtimes$ | $\boxtimes$ 16                | TRACEDATA[1] (NC)           |
| <b>GND 17</b>                                 |              | $\boxtimes$ | ⊠ 18                          | TRACEDATA[2] (NC)           |
| <b>GND</b>                                    | 19           | $\boxtimes$ | $\boxtimes$ 20                | TRACEDATA[3] (NC)           |
|                                               |              |             |                               | cortex_20pin.emf            |

**Figure 13 Cortex Debug+ETM Connector (20-pin)**

![](_page_16_Picture_376.jpeg)

# **Table 5 Cortex Debug+ETM Connector (20 Pin)**

![](_page_17_Picture_0.jpeg)

![](_page_17_Picture_116.jpeg)

*Note:\* Not connected on the CPU\_44A-V2 board.*

![](_page_17_Figure_5.jpeg)

**Figure 14 Cortex Debug+ETM Connector (20-pin) Layout**

![](_page_18_Picture_0.jpeg)

## **2.6 RGB LED**

The CPU\_44A-V2 board has a tricolored LED. The LED glows with either Red/Blue/Green colors as controlled by the GPIO pins given below.

#### **Table 6 RGB LED Connections**

![](_page_18_Picture_167.jpeg)

![](_page_18_Figure_7.jpeg)

**Figure 15 RGB LED**

### **2.7 USB**

The XMC4400 supports USB interface in host only mode, device only mode or as an OTG Dual Role Device (DRD). In USB device mode, power is expected through VBUS (pin 1 of X203C) from an external host (e.g. PC). When the current consumption of the application running on the Hexagon Application system is higher than 500 mA, power from an external source through satellite cards shall be used.

*Note: Some PCs, notebooks or hubs have a weak USB supply which is not sufficient for proper supply. In this case use an external 5 Volt power supply or a powered USB hub.*

![](_page_18_Figure_12.jpeg)

**Figure 16 USB Connector**

![](_page_19_Picture_0.jpeg)

USB ID pin of the USB connector (pin 4 of X203C) is connected to the port pin P0.9 of the XMC4400. On this port pin the USD identification signal (USB.ID) of XMC4000 USB module is mapped to. An OTG device will detect whether a USB Micro-A or Micro-B plug is inserted by checking the ID pin. When the ID = FALSE a Micro-A connector is plugged in and when  $ID = TRUE$  a Micro-B connector is plugged in. When the ID is true the XMC4400 acts as a USB host else as a USB device.

![](_page_19_Picture_194.jpeg)

![](_page_19_Figure_5.jpeg)

**Figure 17 USB power generation - Host/OTG mode** 

In the host only mode and OTG mode the CPU\_44A-V2 board is capable of supplying power to the connected device (e.g. USB mouse). The board has a power-switch which is controlled by the USB.BUSDRIVE signal of the XMC4400. The USB.BUSDRIVE signal is mapped to port pin P3.2 (active high).

In the Host/OTG mode a low active FAULT signal indicates to the port pin P3.1 of the XMC4400, if more than 500 mA current is drawn by the external device.

Diode V400 will allow powering the board through USB in all USB modes via e.g. a PC.

![](_page_20_Picture_0.jpeg)

## **2.8 RTC**

The XMC4400 CPU has two power domains, the Core Domain and Hibernate Domain.

The Core Domain (VDDP pins) is connected to the VDD3.3 rail. An on-board LDO voltage regulator generates VDD3.3 (3.3 V) from VDD5 (5 V).

The Hibernate Domain is powered via the auxiliary supply pin VBAT, which is supplied by either a 3 V coin cell (size 1216, 1220, 1225) plugged into the battery holder or 3.3 V (VDD3.3) generated by the on-board voltage regulator.

![](_page_20_Figure_7.jpeg)

![](_page_20_Figure_8.jpeg)

The Real Time Clock (RTC) is located in the hibernate domain. The XMC4400 uses the HIB\_IO\_1 signal (active low) to shut down the external LDO voltage regulator which generates the VDD3.3 (Core Domain). Even if the Core Domain is not powered the Hibernate Domain will operate if VBAT is available. The RTC keeps running as long as the Hibernate Domain is powered via the auxiliary supply VBAT. The RTC is capable to wake-up the whole system from Hibernate mode by setting HIB\_IO\_1 to high.

![](_page_20_Figure_10.jpeg)

**Figure 19 XMC4400 Power Domains and Real Time Clock** 

![](_page_21_Picture_0.jpeg)

## **2.9 User LEDs and User Buttons**

The port pins P5.2 and P1.8 of the XMC4400 are connected to the LEDs V300 and V301 respectively. More User LED's are available through the I2C GPIO expander on most of the satellite cards.

![](_page_21_Picture_173.jpeg)

Two User Buttons, SW301 and SW302 are connected to P0.10 and HIB\_IO\_0 of XMC4400.

![](_page_21_Picture_174.jpeg)

![](_page_21_Figure_8.jpeg)

**Figure 20 User LEDs and User Buttons**

### **2.10 Potentiometer**

The CPU\_44A-V2 board provides a potentiometer POT1 for ease of use and testing of the on-chip analog to digital converter. The potentiometer is connected to the analog input G0\_CH1 (P14.1). The analog output of the potentiometer ranges from 0 V to 3.3 V.

#### **Table 10 Potentiometer**

![](_page_21_Picture_175.jpeg)

![](_page_22_Picture_0.jpeg)

# **2.11 Satellite Connectors**

The CPU\_44A-V2 board provides three satellite connectors for application extension by satellite cards:

- COM satellite connector (Communication)
- HMI satellite connector (Human Machine Interface)
- ACT satellite connector (Actuator)

*Note: Satellite cards shall be connected to their matching satellite connectors only. (For e.g. COM satellite cards shall be connected to COM satellite connector only)*

![](_page_22_Figure_9.jpeg)

**Figure 21 Satellite Connectors**

![](_page_23_Picture_0.jpeg)

# **2.11.1 COM Connector**

The COM satellite connector on the CPU\_44A-V2 board allows interface expansion through COM satellite cards (e.g. COM\_ETH-V1)

![](_page_23_Picture_611.jpeg)

**Figure 22 Satellite Connector Type COM**

![](_page_24_Picture_0.jpeg)

### **2.11.2 HMI Connector**

![](_page_24_Picture_553.jpeg)

The HMI satellite connector on the CPU\_44A-V2 board allows interface expansion through HMI satellite cards.

**Figure 23 Satellite Connector Type HMI**

![](_page_25_Picture_0.jpeg)

# **2.11.3 ACT Satellite Connector**

The ACT satellite connector on the CPU\_44A-V2 board allows interface expansion through ACT satellite cards.

![](_page_25_Picture_809.jpeg)

#### **Figure 24 Satellite Connector Type ACT**

- (1) P0.7 can also be used for JTAG Debugging (TDI)
- (2) P0.8 is used as TRST in order to enable JTAG Debug
- (3) This pin is connected with the satellite connector via an analog switch
- (4) This ADC input does not support "Out of Range Detection"
- (5) This pin must be "enabled" by a solder jump.
- (6) Support High Resolution PWM

# **3 Production Data**

### **3.1 Schematics**

This chapter contains the schematics for the CPU board:

- Satellite Connectors, USB-OTG
- XMC4400
- Power, Debug Connectors, Reset
- On-board Debugger

The board has been designed with Eagle. The full PCB design data of this board can also be downloaded from www.infineon.com/xmc-dev.

![](_page_26_Picture_0.jpeg)

![](_page_26_Figure_3.jpeg)

![](_page_26_Figure_4.jpeg)

![](_page_27_Picture_0.jpeg)

![](_page_27_Figure_3.jpeg)

![](_page_28_Picture_0.jpeg)

![](_page_28_Figure_3.jpeg)

![](_page_29_Picture_0.jpeg)

![](_page_29_Figure_3.jpeg)

![](_page_29_Figure_4.jpeg)

![](_page_30_Picture_0.jpeg)

![](_page_30_Figure_3.jpeg)

**Figure 29 Component Placement and Geometry**

![](_page_31_Picture_0.jpeg)

# **3.3 Bill of Material (BOM)**

#### **Table 11 BOM of CPU\_44A-V2 Board**

![](_page_31_Picture_513.jpeg)

![](_page_32_Picture_0.jpeg)

![](_page_32_Picture_230.jpeg)

### **Table 11 BOM of CPU\_44A-V2 Board**

w w w . i n f i n e o n . c o m

Published by Infineon Technologies AG

# **X-ON Electronics**

Largest Supplier of Electrical and Electronic Components

*Click to view similar products for* [Development Boards & Kits - ARM](https://www.x-on.com.au/category/embedded-solutions/engineering-tools/embedded-development-tools/embedded-processor-development-kits/development-boards-kits-arm) *category:*

*Click to view products by* [Infineon](https://www.x-on.com.au/manufacturer/infineon) *manufacturer:* 

Other Similar products are found below :

[SAFETI-HSK-RM48](https://www.x-on.com.au/mpn/texasinstruments/safetihskrm48) [PICOHOBBITFL](https://www.x-on.com.au/mpn/technexion/picohobbitfl) [CC-ACC-MMK-2443](https://www.x-on.com.au/mpn/digiinternational/ccaccmmk2443) [EVALSPEAR320CPU](https://www.x-on.com.au/mpn/stmicroelectronics/evalspear320cpu) [TMDX570LS04HDK](https://www.x-on.com.au/mpn/texasinstruments/tmdx570ls04hdk) [TXSD-SV70](https://www.x-on.com.au/mpn/ka-ro/txsdsv70) [TXSD-SV71](https://www.x-on.com.au/mpn/ka-ro/txsdsv71) [YGRPEACHNORMAL](https://www.x-on.com.au/mpn/renesas/ygrpeachnormal) [PICODWARFFL](https://www.x-on.com.au/mpn/technexion/picodwarffl) [YR8A77450HA02BG](https://www.x-on.com.au/mpn/renesas/yr8a77450ha02bg) [3580](https://www.x-on.com.au/mpn/adafruit/3580) [32F3348DISCOVERY](https://www.x-on.com.au/mpn/stmicroelectronics/32f3348discovery) [ATTINY1607 CURIOSITY NANO](https://www.x-on.com.au/mpn/microchip/attiny1607curiositynano) [PIC16F15376 CURIOSITY NANO BOARD](https://www.x-on.com.au/mpn/microchip/pic16f15376curiositynanoboard) [PIC18F47Q10 CURIOSITY NANO](https://www.x-on.com.au/mpn/microchip/pic18f47q10curiositynano) [VISIONSTK-6ULL V.2.0](https://www.x-on.com.au/mpn/somlabs/visionstk6ullv20) [DEV-17717](https://www.x-on.com.au/mpn/sparkfun/dev17717) [EAK00360](https://www.x-on.com.au/mpn/embeddedartists/eak00360) [YR0K77210B000BE](https://www.x-on.com.au/mpn/renesas/yr0k77210b000be) [RTK7EKA2L1S00001BE](https://www.x-on.com.au/mpn/renesas/rtk7eka2l1s00001be) [SLN-VIZN-IOT](https://www.x-on.com.au/mpn/nxp/slnvizniot) [LV18F V6 DEVELOPMENT SYSTEM](https://www.x-on.com.au/mpn/mikroelektronika/lv18fv6developmentsystem) [READY FOR AVR BOARD](https://www.x-on.com.au/mpn/mikroelektronika/readyforavrboard) [READY FOR PIC BOARD](https://www.x-on.com.au/mpn/mikroelektronika/readyforpicboard) [READY FOR PIC \(DIP28\)](https://www.x-on.com.au/mpn/mikroelektronika/readyforpicdip28) [AVRPLC16 V6 PLC SYSTEM](https://www.x-on.com.au/mpn/mikroelektronika/avrplc16v6plcsystem) [MIKROLAB FOR AVR XL](https://www.x-on.com.au/mpn/mikroelektronika/mikrolabforavrxl) [MIKROLAB FOR PIC L](https://www.x-on.com.au/mpn/mikroelektronika/mikrolabforpicl) [MINI-AT BOARD - 5V](https://www.x-on.com.au/mpn/mikroelektronika/miniatboard5v) [MINI-M4 FOR STELLARIS](https://www.x-on.com.au/mpn/mikroelektronika/minim4forstellaris) [MOD-09.Z](https://www.x-on.com.au/mpn/modulowo/mod09z) [BUGGY + CLICKER 2 FOR PIC32MX + BLUETOOT](https://www.x-on.com.au/mpn/mikroelektronika/buggyclicker2forpic32mxbluetoot) [1410](https://www.x-on.com.au/mpn/adafruit/1410) [LETS](https://www.x-on.com.au/mpn/mikroelektronika/letsmakeprojectprogramrelaypic) [MAKE PROJECT PROGRAM. RELAY PIC](https://www.x-on.com.au/mpn/mikroelektronika/letsmakeprojectprogramrelaypic) [LETS MAKE - VOICE CONTROLLED LIGHTS](https://www.x-on.com.au/mpn/mikroelektronika/letsmakevoicecontrolledlights) [LPC-H2294](https://www.x-on.com.au/mpn/olimex/lpch2294) [DSPIC-READY2 BOARD](https://www.x-on.com.au/mpn/mikroelektronika/dspicready2board) [DSPIC-READY3 BOARD](https://www.x-on.com.au/mpn/mikroelektronika/dspicready3board) [MIKROBOARD FOR ARM 64-PIN](https://www.x-on.com.au/mpn/mikroelektronika/mikroboardforarm64pin) [MIKROLAB FOR AVR](https://www.x-on.com.au/mpn/mikroelektronika/mikrolabforavr) [MIKROLAB FOR AVR L](https://www.x-on.com.au/mpn/mikroelektronika/mikrolabforavrl) [MIKROLAB FOR](https://www.x-on.com.au/mpn/mikroelektronika/mikrolabfordspic) [DSPIC](https://www.x-on.com.au/mpn/mikroelektronika/mikrolabfordspic) [MIKROLAB FOR DSPIC XL](https://www.x-on.com.au/mpn/mikroelektronika/mikrolabfordspicxl) [MIKROLAB FOR PIC32](https://www.x-on.com.au/mpn/mikroelektronika/mikrolabforpic32) [MIKROLAB FOR TIVA](https://www.x-on.com.au/mpn/mikroelektronika/mikrolabfortiva) [EASYAVR V7](https://www.x-on.com.au/mpn/mikroelektronika/easyavrv7) [EASYMX PRO FOR TIVA C](https://www.x-on.com.au/mpn/mikroelektronika/easymxprofortivacseries) [SERIES](https://www.x-on.com.au/mpn/mikroelektronika/easymxprofortivacseries) [EASYMX PRO V7 FOR STM32](https://www.x-on.com.au/mpn/mikroelektronika/easymxprov7forstm32) [EASYPIC FUSION V7](https://www.x-on.com.au/mpn/mikroelektronika/easypicfusionv7) [MINI-32 BOARD](https://www.x-on.com.au/mpn/mikroelektronika/mini32board)